## **※こちらの印刷方法は一例です※**

**お使いの PC 等によっては、印刷方法が異なる場合がございます。**

## **地形図 ( 白 地 図 ) を 「 そ の ま ま の 縮 尺 で 」部分 印 刷 す る 方 法**

ー A d o b e A c r o b a t R e a d e r D C の場合

 **※お使いのソフトにより、ご希望どおり出力できない場合がございます。ご了承ください。**

**1.地形図のリンクを左クリックし、PDF ファイルを開きます ※もしくは右クリックし「対象をファイルに保存」を選び、保存後に開いてから 2.にお進みください。**

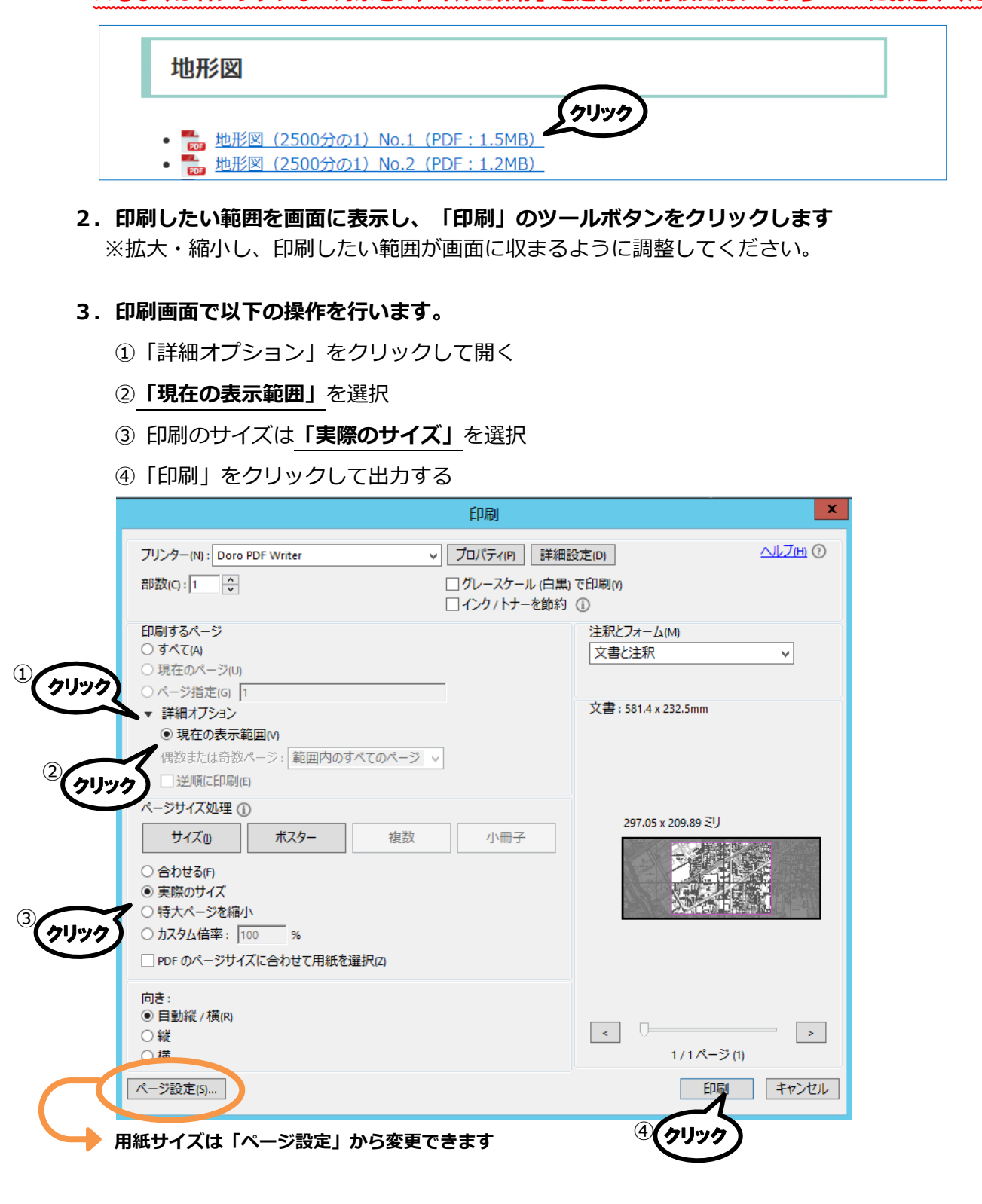